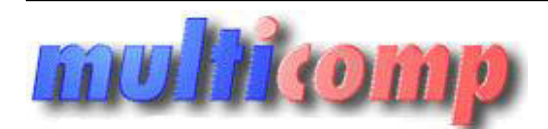

Utworzono 02-01-2025

# **Eksport dokumentów z Comarch CDN OPTIMA do Insert**

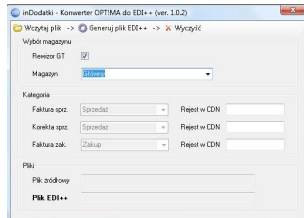

## **Cena : 999,00 zł (netto)**

 **1.228,77 zł (brutto)** Nr katalogowy : **05166** Stan magazynowy : **brak w magazynie** Średnia ocena : **brak recenzji**

## Program do eksportu dokumentów sprzedaży i zakupów z CDN/OPTIMA do programów księgowych Insert GT (Rachmistrza i Rewizora )

Program przenosi/konwertuje dane z plików eksportu firmy Comarch ( program FPP/OPTIMA - plik VAT\_R )

do pliku komunkiacji EDI++ firmy Insert ( programy Rachmistrz i Rewizor GT ).

Plik po konwersji można wczytać do programu firmy Insert do zaksięgowania dokumentów.

### **Program konwertuje następujące dokumenty :**

Faktury Sprzedaży

Korekty Sprzedaży

Faktury Zakupów

Program koniecznie wymaga wskazania katergorii z programów Comarch ( drugie pole w pliku VAT\_R ) i skojarzenia z kategoriami programu firmy Insert wybrtanego podmiotu

#### **Warunki licencyjne:**

Licencja przypisana do podmiotu, nie posiada ograniczeń stanowiskowych. Możliwość dopłaty do wersji dla Biura Rachunkowego do obsługi wielu podmiotów..

#### **Wymagania:**

Rachmistrz lub Rewizor GT – od wersji 1.16 zainstalowany na stanowisku księgowym lub w biurze rachunkowym.

## **Dla zainteresowanych jest dostępna wersja demonstracyjna programu.**

**Zainteresowanych prosimy o kontakt na adres biuro@multicomp.pl Jeśli funkcjonalność programu nie spełnia państwa oczekiwań istnieje możliwość dostosowania do potrzeb lub napisania dedykowanego rozwiązania.**

#### **Skrócona instrukcja instalacji i konfiguracji :**

1. 1. plik z programem należy rozpakować w folderze:

c:/program files/konwerter/

2. 2. z rozpakowanego folderu należy przekopiować w inne miejsce plik (KonwerterOPTIMA.exe.config )i uruchomić (KonwerterOPTIMA aplikacja) program zapyta o licencję wtedy należy wskazać ścieżkę dostępu do licencji. Program die eksportui diokumentów sprzedaży i zakupów z CDN/OFTIMA do programów księgowych Insert OT (Rachmistrza). Regna<br>Przed porzestanentuje cerc zpisko ospora firmy Canadia i pragam z programa pieszką, kieszką, k<br>1981

PrProgram uruchomi panel konfiguracyjny gdzie należy wpisać dostęp do serwera SQL i wybrać bazę danych.